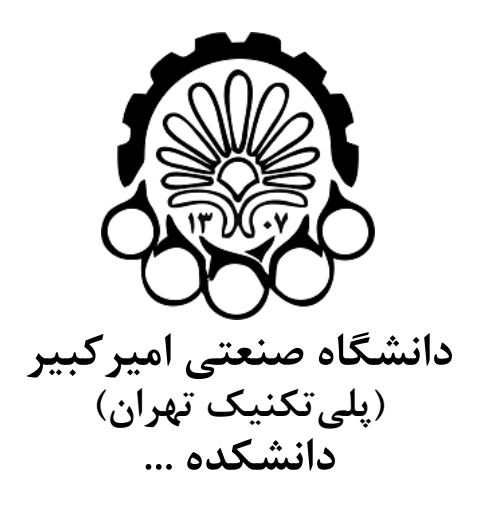

**پايان نامه كارشناسي ارشد گرايش ...**

**عنوان پايان نامه-دستورالعمل و راهنماي نگارش پايان نامه**

**نگارش نام و نام خانوادگي كامل نويسنده**

**استاد راهنما نام كامل استاد راهنما**

**استاد مشاور نام كامل استاد مشاور**

**ماه و سال**

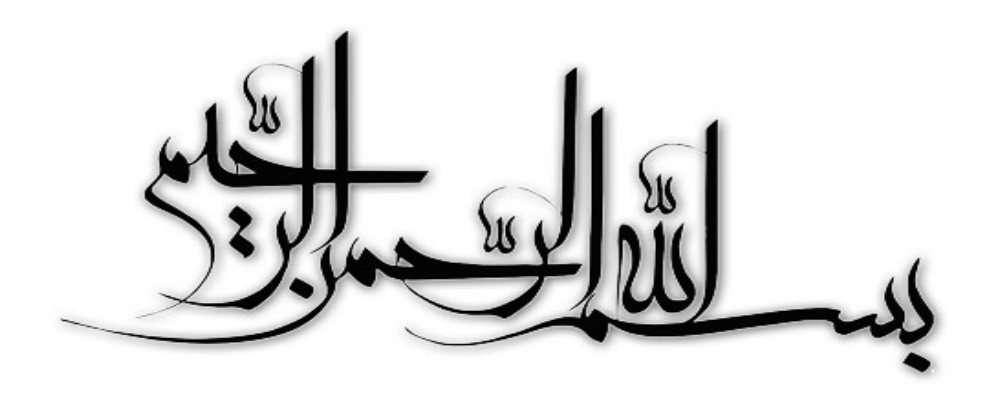

## **صفحه فرم ارزيابي و تصويب پايان نامه- فرم تأييد اعضاء كميته دفاع**

در اين صفحه فرم دفاع يا تاييد و تصويب پايان نامه موسوم به فرم كميته دفاع- موجود در پرونده آموزشي- را قرار دهيد.

### **نكات مهم:**

- *•* نگارش پايان نامه/رساله بايد به زبان فارسي و بر اساس آخرين نسخه دستورالعمل و راهنماي تدوين پايان نامه هاي دانشگاه صنعتي اميركبير باشد.(دستورالعمل و راهنماي حاضر)
- *•* رنگ جلد پايان نامه/رساله چاپي كارشناسي، كارشناسي ارشد و دكترا بايد به ترتيب مشكي، طوسي و سفيد رنگ باشد.
- *•* چاپ و صحافي پايان نامه/رساله بصورت پشت و رو(دورو) بلامانع است و انجام آن توصيه مي شود.

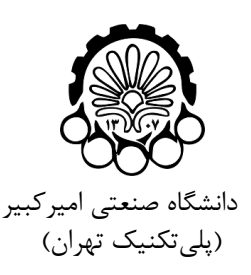

**به نام خدا**

### **تعهدنامه اصالت اثر** تاريخ: ماه و سال

اينجانب **نام و نام خانوادگي كامل نويسنده** متعهد مي شوم كه مطالب مندرج در اين پايان نامه حاصل كار پژوهشي اينجانب تحت نظارت و راهنمايي اساتيد دانشگاه صنعتي اميركبير بوده و به دستاوردهاي ديگران كه در اين پژوهش از آنها استفاده شده است مطابق مقررات و روال متعارف ارجاع و در فهرست ً منابع و مآخذ ذكر گرديده است. اين پايان نامه قبلا براي احراز هيچ مدرك هم سطح يا بالاتر ارائه نگرديده است.

در صورت اثبات تخلف در هر زمان، مدرك تحصيلي صادر شده توسط دانشگاه از درجه اعتبار ساقط بوده و دانشگاه حق پيگيري قانوني خواهد داشت.

كليه نتايج و حقوق حاصل از اين پايان نامه متعلق به دانشگاه صنعتي اميركبير مي باشد. هرگونه استفاده از نتايج علمي و عملي، واگذاري اطلاعات به ديگران يا چاپ و تكثير، نسخهبرداري، ترجمه و اقتباس از اين پايان نامه بدون موافقت كتبي دانشگاه صنعتي اميركبير ممنوع است. نقل مطالب با ذكر مآخذ بلامانع است.

**نام و نام خانوادگي كامل نويسنده**

امضا

م৶ماید. یৎقد ९خاص و یا ارگان خاા ९࡙ص یا ا هب චاری پایان انهمऒود را ا৯د ربایণپاسࢂ لฅඖࣥ وീীنده پایان انهم، ردફورت৳ما  $\epsilon$ و  $\ddot{\phantom{0}}$ ٠<br>ا

ساس *گزاری* ໋

نويسنده پايان نامه مي تواند مراتب امتنان خود را نسبت به استاد راهنما و استاد مشاور و يا ديگر افرادي كه طي انجام پايان نامه به نحوي او را ياري و يا با او همكاري نموده اند ابراز دارد.

ام و نام خانوادی کامل نویسده ढ़ د ا و 。<br>∤

ماه و سال

**چكيده**

در اين قسمت چكيده پايان نامه نوشته ميشود. چكيده بايد جامع و بيان كننده خلاصهاى از اقدامات انجام شده باشد. در چكيده بايد از ارجاع به مرجع و ذكر روابط رياضي، بيان تاريخچه و تعريف مسئله خودداري شود.

**واژه هاي كليدي:**

كليدواژه اول، ،... كليدواژه پنجم (نوشتن سه تا پنج واژه كليدي ضروري است)

## **فهرست مطالب** عنوان صفحه

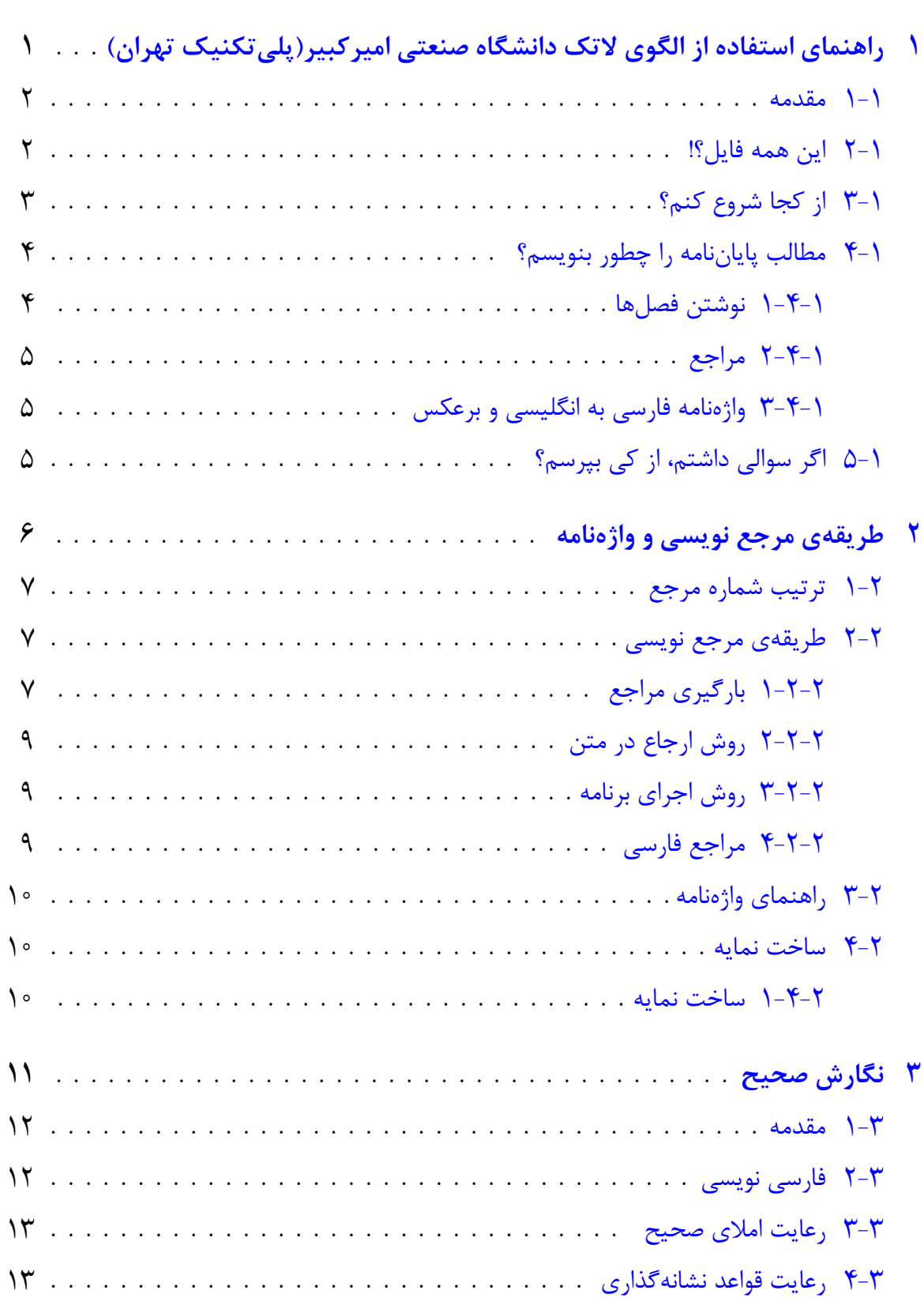

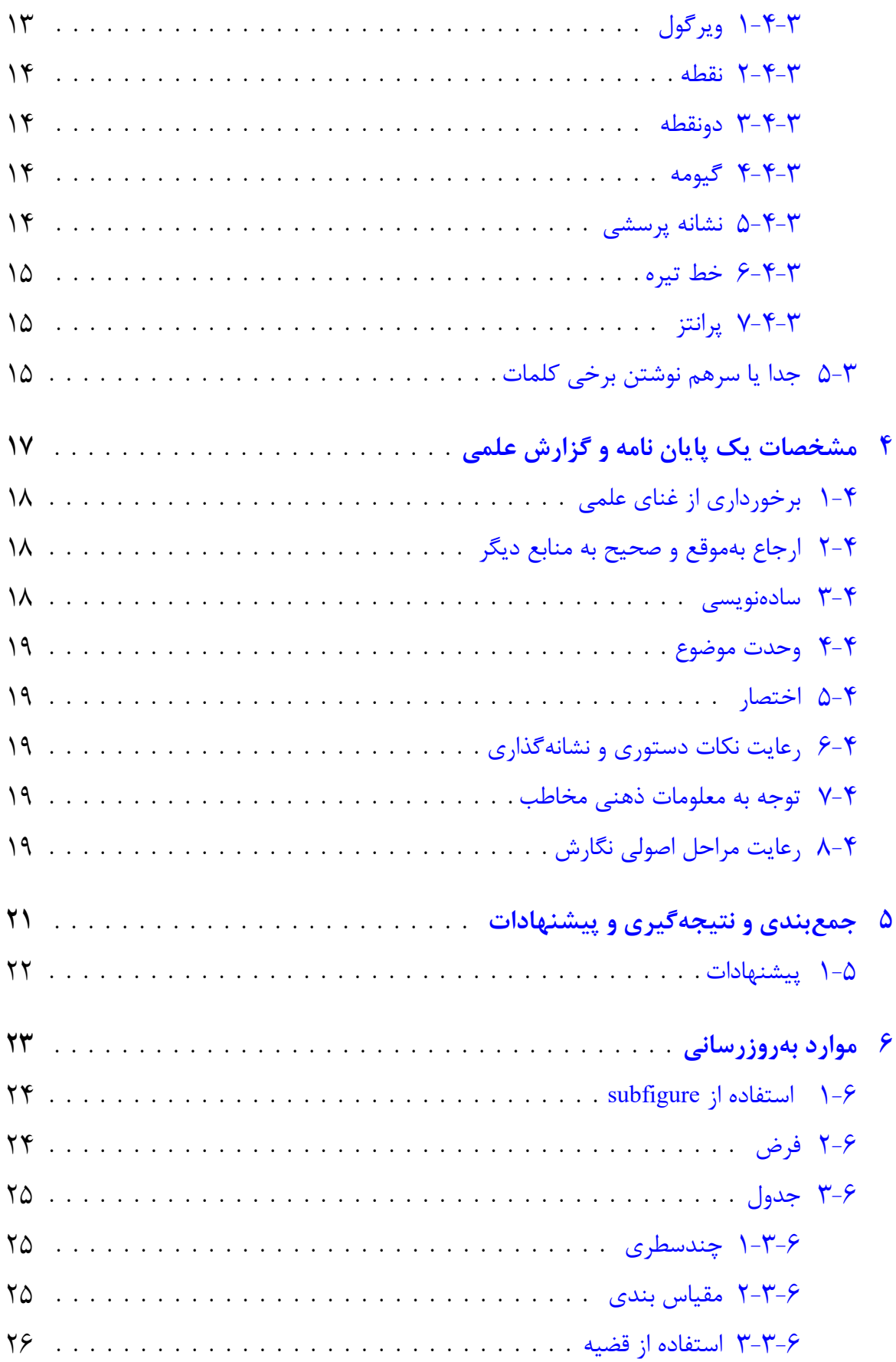

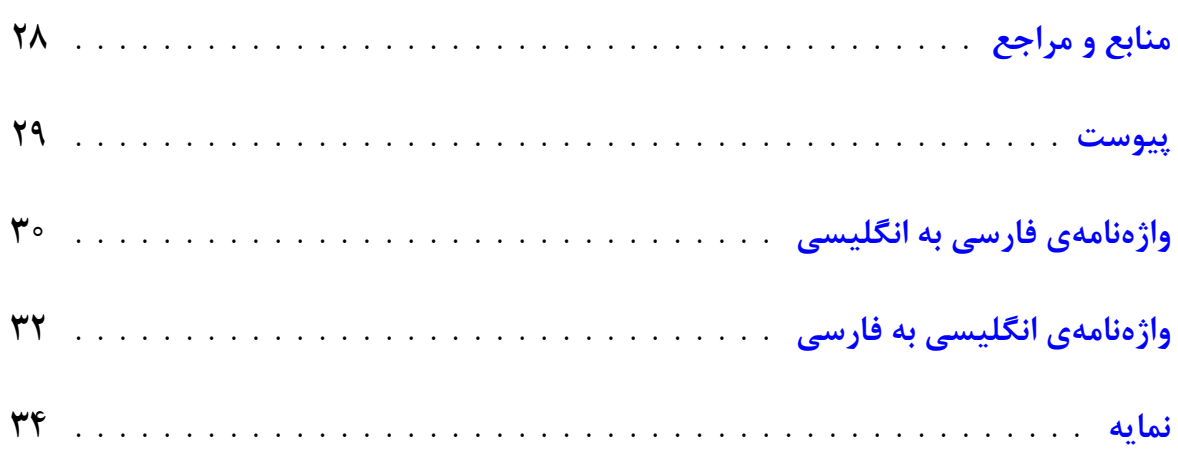

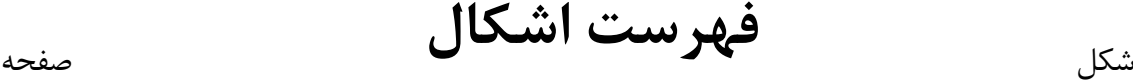

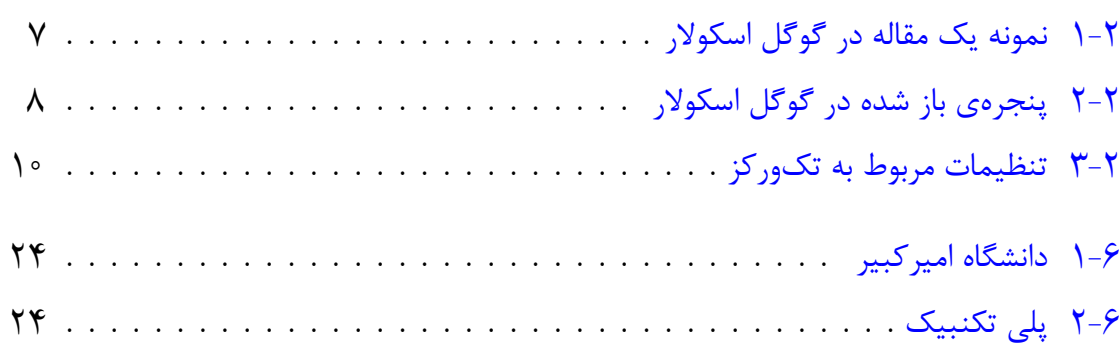

## **فهرست جداول** جدول صفحه

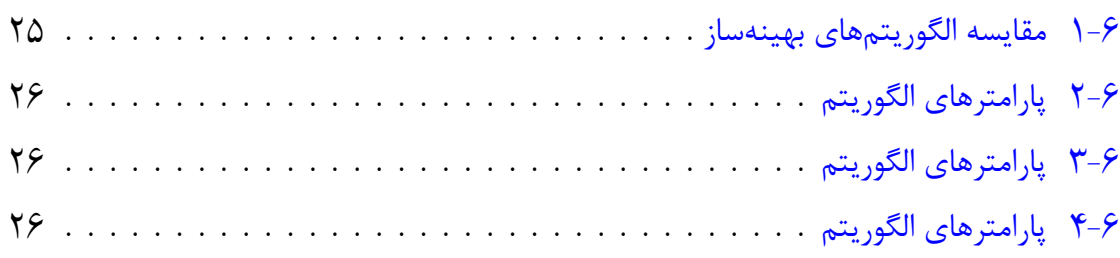

## **فهرست نمادها**

نماد مفهوم

$$
n \rightarrow x
$$
 بیدی یکه  $n \rightarrow y$  (M, g)  $y \rightarrow y$  (M, g)  $y \rightarrow z$  (M, g)  $y \rightarrow z$  (M, g)  $y \rightarrow z$  (M, g)  $x \rightarrow z$  (M, g)  $x \rightarrow z$  (M, g)  $x \rightarrow z$  (M, g)  $x \rightarrow z$  (M, g)  $x \rightarrow z$  (M, g)  $y \rightarrow z$  (M, g)  $y \rightarrow z$  (M, g) <math display="inline</math>

# <span id="page-13-0"></span>**فصلاول راهنماي استفاده از الگوي لاتك دانشگاه صنعتي اميركبير(پلي تكنيك تهران)**

#### **-۱ ۱ مقدمه**

<span id="page-14-0"></span>حروف چيني پروژه كارشناسي، پايان نامه يا رساله يكي از موارد پركاربرد استفاده از زي پرشين است. از طرفي، يك پروژه، پايان نامه يا رساله، احتياج به تنظيمات زيادي از نظر صفحه آرايي دارد كه ممكن است براي يك كاربر مبتدي، مشكل باشد. به همين خاطر، براي راحتي كار كاربر، يك كلاس با نام AUTthesis براي حروف چيني پروژه ها، پايان نامه ها و رساله هاي دانشگاه صنعتي اميركبير با استفاده از نرمافزار زي پرشين، آماده شده است. اين فايل به گونهاي طراحي شده است كه كليه خواستههاي مورد نياز مديريت تحصيلات تكميلي دانشگاه صنعتي اميركبير را برآورده مي كند و نيز، حروف چيني بسياري از قسمت هاي آن، به طور خودكار انجام مي شود.

كليه فايل هاي لازم براي حروف چيني با كلاس گفته شده، داخل پوشه اي به نام AUTthesis قرار داده شده است. توجه داشته باشيد كه براي استفاده از اين كلاس بايد فونت هاي Nazanin B، PGaramond و IranNastaliq روي سيستم شما نصب شده باشد.

## **-۱ ۲ اين همه فايل؟!**

<span id="page-14-1"></span>از آنجايي كه يك پايان نامه يا رساله، يك نوشته بلند محسوب مي شود، لذا اگر همه تنظيمات و مطالب پايان نامه را داخل يك فايل قرار بدهيم، باعث شلوغي و سردرگمي مي شود. به همين خاطر، قسمت هاي ً مختلف پايان نامه يا رساله داخل فايل هاي جداگانه قرار گرفته است. مثلا تنظيمات پايه اي كلاس، داخل فايل cls.AUTthesis، تنظيمات قابل تغيير توسط كاربر، داخل tex.commands، قسمت مشخصات فارسي پايان نامه، داخل tex.title\_fa، مطالب فصل اول، داخل 1chapter و ... قرار داده شده است. نكته مهمي كه در اينجا وجود دارد اين است كه از بين اين فايلها، فقط فايل AUTthesis.tex قابل اجرا است. يعني بعد از تغيير فايل هاي ديگر، براي ديدن نتيجه تغييرات، بايد اين فايل را اجرا كرد. بقيه فايلها به اين فايل، كمك مي كنند تا بتوانيم خروجي كار را ببينيم. اگر به فايل AUTthesis.tex دقت كنيد، متوجه مي شويد كه قسمت هاي مختلف پايان نامه، توسط دستورهايي مانند input و include به فايل اصلي، يعني tex.AUTthesis معرفي شده اند. بنابراين، فايلي كه هميشه با آن سروكار داريم، فايل AUTthesis.tex است. در اين فايل، فرض شده است كه پاياننامه يا رساله شما، از۵ فصل و يك پيوست، تشكيل شده است. با اين حال، اگر پايان نامه يا رساله شما، بيشتر از ۵ فصل و يك پيوست است، بايد خودتان فصل هاي بيشتر را به اين فايل، اضافه كنيد. اين كار، بسيار ساده است. فرض كنيد بخواهيد

يك فصل ديگر هم به پايان نامه، اضافه كنيد. براي اين كار، كافي است يك فايل با نام 6chapter و با پسوند tex. بسازيد و آن را داخل پوشه AUTthesis قرار دهيد و سپس اين فايل را با دستور {6chapter{include \داخل فايل tex.AUTthesis و بعد از دستور {6chapter{include \قرار دهيد.

## **-۱ ۳ از كجا شروع كنم؟**

<span id="page-15-0"></span>قبل از هر چيز، بديهي است كه بايد يک توزيع تک مناسب مانند TeX Live و يک ويرايش گر تک مانند Texmaker را روي سيستم خود نصب كنيد. نسخه بهينه شده Texmaker را مي توانيد از سايت پارسیٍلاتک <sup>۱</sup> و TeX Live را هم میتوانید از سایت رسمی آن <sup>[۲](#page-15-1)</sup> دانلود کنید.

در مرحله بعد، سعي كنيد كه يك پشتيبان از پوشه AUTthesis بگيريد و آن را در يك جايي از هاردديسك سيستم خود ذخيره كنيد تا در صورت خراب كردن فايل هايي كه در حال حاضر، با آن ها كار مي كنيد، همه چيز را از دست ندهيد.

حال اگر نوشتن پايان نامه اولين تجربه شما از كار با لاتك است، توصيه مي شود كه يك بار به طور سرسري، كتاب «[مقدمه اي نه چندان كوتاه بر](http://www.tug.ctan.org/tex-archive/info/lshort/persian/lshort.pdf) *ε*2 LATEX[۳](#page-15-3) «ترجمه دكتر مهدي اميدعلي، عضو هيات علمي دانشگاه شاهد را مطالعه كنيد. اين كتاب، كتاب بسيار كاملي است كه خيلي از نيازهاي شما در ارتباط با حروف چيني را برطرف مي كند.

بعد از موارد گفته شده، فايل tex.AUTthesis و title\_fa را باز كنيد و مشخصات پايان نامه خود مثل نام، نام خانوادگي، عنوان پايان نامه و ... را جايگزين مشخصات موجود در فايل title\_fa كنيد. دقت داشته باشيد كه نيازي نيست نگران چينش اين مشخصات در فايل پي دي اف خروجي باشيد. فايل cls.AUTthesis همه اين كارها را به طور خودكار براي شما انجام مي دهد. در ضمن، موقع تغيير دادن دستورهاي داخل فايل title\_fa ً كاملا دقت كنيد. اين دستورها، خيلي حساس هستند و ممكن است با يك تغيير كوچك، موقع اجرا، خطا بگيريد. براي ديدن خروجي كار، فايل fa\_title را Save،) نه As Save (كنيد و بعد به فايل tex.AUTthesis برگشته و آن را اجرا كنيد. حال اگر مي خواهيد مشخصات انگليسي پايان نامه را هم عوض كنيد، فايل title\_en را باز كنيد و مشخصات

<span id="page-15-2"></span><span id="page-15-1"></span><sup>1</sup><http://www.parsilatex.com>

<span id="page-15-3"></span><sup>2</sup><http://www.tug.org/texlive>

<sup>3</sup><http://www.tug.ctan.org/tex-archive/info/lshort/persian/lshort.pdf>

فصل اول: راهنماي استفاده از الگوي لاتك دانشگاه صنعتي اميركبير(پلي تكنيك تهران)

داخل آن را تغيير دهيد.[۴](#page-16-2) در اينجا هم براي ديدن خروجي، بايد اين فايل را Save كرده و بعد به فايل tex.AUTthesis برگشته و آن را اجرا كرد.

براي راحتي بيشتر، فايل cls.AUTthesis طوري طراحي شده است كه كافي است فقط يك بار مشخصات پايان نامه را وارد كنيد. هر جاي ديگر كه لازم به درج اين مشخصات باشد، اين مشخصات به طور خودكار درج مي شود. با اين حال، اگر مايل بوديد، مي توانيد تنظيمات موجود را تغيير دهيد. توجه داشته باشيد كه اگر كاربر مبتدي هستيد و يا با ساختار فايل هاي cls آشنايي نداريد، به هيچ وجه به اين فايل، يعني فايل AUTthesis.cls دست نزنيد.

نكته ديگري كه بايد به آن توجه كنيد اين است كه در فايل cls.AUTthesis، سه گزينه به نام هاي bsc، msc و phd براي تايپ پروژه، پايان نامه و رساله، طراحي شده است. بنابراين اگر قصد تايپ پروژه كارشناسي، پايان نامه يا رساله را داريد، در فايل AUTthesis . tex. بايد به ترتيب از گزينههاي msc، bsc و phd استفاده كنيد. با انتخاب هر كدام از اين گزينه ها، تنظيمات مربوط به آنها به طور خودكار، اعمل مي شود.

## **-۱ ۴ مطالب پايان نامه را چطور بنويسم؟**

#### <span id="page-16-2"></span>**-۱ -۴ ۱ نوشتن فصل ها**

<span id="page-16-1"></span><span id="page-16-0"></span>همان طور كه در بخش -۱ [۲](#page-14-1) گفته شد، براي جلوگيري از شلوغي و سردرگمي كاربر در هنگام حروف چيني، قسمتهاي مختلف پايان نامه از جمله فصل ها، در فايل هاي جداگانهاي قرار داده شدهاند. بنابراين، اگر مي خواهيد مثلاً مطالب فصل ۱ را تايپ كنيد، بايد فايل هاي AUTthesis . tex و chapter1 را باز كنيد و محتويات داخل فايل 1chapter را پاك كرده و مطالب خود را تايپ كنيد. توجه كنيد كه همان طور كه قبلاً هم گفته شد، تنها فايل قابل اجرا، فايل AUTthesis. tex است. لذا براي ديدن حاصل (خروجي) فايل خود، بايد فايل 1chapter را Save كرده و سپس فايل AUTthesis. tex را اجرا كنيد. يك نكته بديهي كه در اينجا وجود دارد، اين است كه لازم نيست كه فصل هاي پايان نامه را به ترتيب تايپ كنيد. مي توانيد ابتدا مطالب فصل ۳ را تايپ كنيد و سپس مطالب فصل ۱ را تايپ كنيد.

نكته بسيار مهمي كه در اينجا بايد گفته شود اين است كه سيستم TEX، محتويات يك فايل تِك ۴ براي نوشتن پروژه كارشناسي، نيازي به وارد كردن مشخصات انگليسي پروژه نيست. بنابراين، اين مشخصات، به طور خودكار، ناديده گرفته مي شود. فصل اول: راهنماي استفاده از الگوي لاتك دانشگاه صنعتي اميركبير(پلي تكنيك تهران)

را به ترتيب پردازش مي كند. به عنوان مثال، اگه فايلي، داراي ۴ خط دستور باشد، ابتدا خط ،۱ بعد خط ،۲ بعد خط ۳ و در آخر، خط ۴ ً پردازش مي شود. بنابراين، اگر مثلا مشغول تايپ مطالب فصل ۳ هستيد، بهتر است كه دو دستور {1chapter{include \و {2chapter{include \را در فايل tex.AUTthesis، غيرفعال[۵](#page-17-3) كنيد. زيرا در غير اين صورت، ابتدا مطالب فصل ۱ و ۲ پردازش شده (كه به درد ما نمي خورد؛ چون ما مي خواهيم خروجي فصل ۳ را ببينيم) و سپس مطالب فصل ۳ پردازش مي شود و اين كار باعث طولاني شدن زمان اجرا مي شود. زيرا هر چقدر حجم فايل اجرا شده، بيشتر باشد، زمان بيشتري هم براي اجراي آن، صرف مي شود.

## **-۱ -۴ ۲ مراجع**

براي وارد كردن مراجع به فصل ۲ مراجعه كنيد.

### **-۱ -۴ ۳ واژه نامه فارسي به انگليسي و برعكس**

<span id="page-17-2"></span><span id="page-17-1"></span><span id="page-17-0"></span>براي وارد كردن واژه نامه فارسي به انگليسي و برعكس، بهتر است مانند روش بكار رفته در فايل هاي .كنيد عمل dicen2fa و dicfa2en

## **-۱ ۵ اگر سوالي داشتم، از كي بپرسم؟**

براي پرسيدن سوال هاي خود در مورد حروف چيني با زي پرشين، مي توانيد به [تالار گفتگوي پارسي لاتك](http://forum.parsilatex.com)[۶](#page-17-4) مراجعه كنيد. شما هم مي توانيد روزي به سوال هاي ديگران در اين تالار، جواب بدهيد.

<span id="page-17-3"></span><sup>&</sup>lt;sup>2</sup> براي غيرفعال كردن يک دستور، كافي است پشت آن، يک علامت ٪ بگذاريد.

<span id="page-17-4"></span><sup>6</sup><http://www.forum.parsilatex.com>

# <span id="page-18-0"></span>**فصلدوم طريقه ي مرجع نويسي و واژه نامه**

## **-۲ ۱ ترتيب شماره مرجع**

<span id="page-19-1"></span><span id="page-19-0"></span>ترتيب شماره ارجاع به اين صورت است كه هر مرجعي كه اول در متن به آن ارجاع دهيد شماره گذاري مي شود. مانند مرجع يك[[۱](#page-40-5)]، مرجع دوم[[۲](#page-40-4)]، مرجع سوم[[۳](#page-40-3)]، مرجع چهارم[[۴](#page-40-2)] و مرجع پنجم[[۵](#page-40-1)]

## **-۲ ۲ طريقه ي مرجع نويسي**

براي نوشتن مراجع پايان نامه، براي راحتي كار به صورت زير عمل مي كنيم:

### **-۲ -۲ ۱ بارگيري مراجع**

<span id="page-19-2"></span>در ابتدا مراجع را بايد از سايت هاي معتبر بارگيري كنيم، مثلا براي ارجاع دادن به مقاله ي -classifica A tion of some Finsler connections and their applications ابتدا به سايت [گوگل اسكولار](scholar.google.com) رفته و اين مقاله را جستجو مي كنيم. پس از پيدا كردن اين مقاله، مانند شكل زير، در زير نام و چكيده ي مقاله، ۵ گزينه وجود دارد كه عبارتند از:

- Cited by .۱
- Related articles .۲
	- All 6 versions .۳
		- Cite .۴
		- Save .۵

<span id="page-19-3"></span>A classification of some Finsler connections and their applications B Bidabad, A Tayebi - arXiv preprint arXiv:0710.2816, 2007 - arxiv.org Abstract: Some general Finsler connections are defined. Emphasis is being made on the Cartan tensor and its derivatives. Vanishing of the hv-curvature tensors of these connections characterizes Landsbergian, Berwaldian as well as Riemannian structures. This view ... Cited by 13 Related articles All 6 versions Cite Save

شكل -۲ :۱ نمونه يك مقاله در گوگل اسكولار

<span id="page-20-0"></span>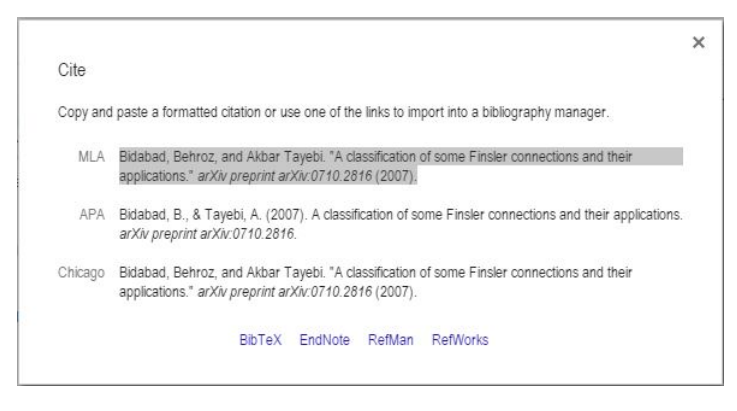

شكل ۲-۲: پنجرهي باز شده در گوگل اسكولار

در اينجا ما به گزينه ي چهارم يعني Cite احتياج داريم. بر روي آن كليك كرده و پنجره اي مانند [شكل](#page-20-0) ۲-۲ باز مي شود كه داراي ۴ گزينهي زير است:

- BibTeX .۱
- EndNote .۲
- RefMan .۳
- RefWorks .۴

روي گزينهي اول، يعني BibTeX كليك كرده و همهي نوشتههاي پنجرهي باز شده را مانند زير، كپي كرده و در فايل bib.references موجود در فايل AUTthesis پيست مي كنيم. سپس كليدهاي s+Ctrl را مي زنيم تا فايل ذخيره شود.

@ article{bidabad2007classification,

title={A classification of some Finsler connections and their applications}, author={Bidabad, Behroz and Tayebi, Akbar}, journal={arXiv preprint arXiv:0710.2816}, year={2007}

}

## **-۲ -۲ ۲ روش ارجاع در متن**

<span id="page-21-0"></span>براي ارجاع دادن به مقاله ي بالا، بايد در جايي كه مي خواهيد ارجاع دهيد، دستور زير را تايپ كنيد: *\*cite{bidabad2007classification}

همانطور كه مشاهده مي كنيد از كلمه اي كه در سطر اول ادرس مقاله آمده (يعني كلمه ي پس از *}*article (@استفاده كرده ايم. پس از دستور فوق، به صورت [[۳](#page-40-3)] و [[۴](#page-40-2)] مرجع خواهد خورد. توجه شود كه در صورتي مراجع چاپ خواهند شد كه در متن به انها ارجاع داده شده باشد. همچنين براي ارجاع چندتايي از دستور {2,...name 1,name{cite *\*استفاده كنيد كه به صورت [\[](#page-40-1)،۵ ،[۲](#page-40-4) [۱](#page-40-5)] ارجاع خواهند خورد.

### **-۲ -۲ ۳ روش اجراي برنامه**

<span id="page-21-1"></span>ابتدا فايل AUT\_thesis.tex را باز كرده و آن را دو بار اجرا كنيد. سپس حالت اجرا را از Quick Build به حالت Bibtex تغيير داده و دوباره برنامه را اجرا كنيد. دو بار ديگر برنامه را در حالت Build Quick اجرا كرده و نتيجه را مشاهده كنيد. در اين روش تمامي مراجع بر اساس اينكه كدام يك در متن زودتر به آن ارجع داده شده ليست خواهند شد.

## **-۲ -۲ ۴ مراجع فارسي**

<span id="page-21-2"></span>براي نوشتن مراجع فارسي بايد به صورت دستي، در همان فايل قبلي به صورت زير عمل مي كنيم: @article{manifold, ,{هندسه منيفلد}=title ,{ دكتربهروز بيدآباد}=author ,{دانشگاه صنعتي اميركبير }journal year={1389}, LANGUAGE={Persian} } همانطور كه مشاهده مي كنيد تنها تفاوت آن با حالت مراجع انگليسي، سطر آخر آن مي باشد كه زبان را مشخص مي كند كه حتماً بايد نوشته شود.

## **-۲ ۳ راهنماي واژه نامه**

<span id="page-22-4"></span><span id="page-22-0"></span>به دليل پيچيدگي واژه نامه هاي موجود در سايت پارسي لاتك، از روش زير براي نوشتن واژه نامه استفاده كنيد:

<span id="page-22-1"></span>ابتدا با استفاده از اكسل، واژه هاي خود را يك بار براساس حروف الفباي فرسي و بار ديگر انگليسي مرتب كنيد. سپس واژه ها را در فايل dicfa2en و dicfa2en قرار دهيد.

### **-۲ ۴ ساخت نمايه**

#### **-۲ -۴ ۱ ساخت نمايه**

- <span id="page-22-2"></span>.۱ كلمات مورد نظر خود مثلا word با دستور {word{index \ايندكس كنيد.
- .۲ نحوه ي اجراي Index Make در ويرايشگرهاي Maker TeX و Works TeX:
- *•* تك ميكر: از منوي Tools گزينه ي Index Make Xindy را كليك كنيد يا از دكمه هاي ميانبر .كنيد استفاده Ctrl+Alt+I
- <span id="page-22-3"></span>*•* تك وركز: ابتدا بايد مثل عكس زير تنظيم و سپس گزينه ي Index Make Xindy انتخاب و روي دكمه ي سبز رنگ كليك كنيد يا از دكمه هاي T+Ctrl استفاده كنيد.

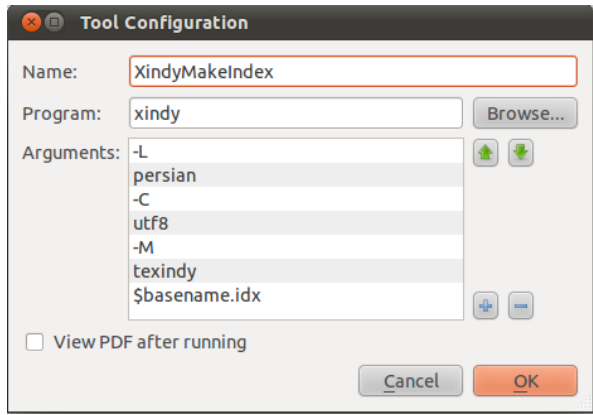

شكل ۲-۳: تنظيمات مربوط به تك1وركز

<span id="page-23-0"></span>**فصلسوم نگارش صحيح**

#### **-۳ ۱ مقدمه**

<span id="page-24-0"></span>فصل مقدمه يك پايان نامه، با بيان نياز موضوع، تعريف مسئله و اهميت آن در يك يا چند بند (پاراگراف) أغاز میشود<sup>[۱](#page-24-2)</sup> و با مرور پیشینه موضوع (سابقه كارهای انجامشده پیشین كه ارتباط مستقیمی با مسئله مورد بررسي دارند) ادامه مي يابد. سپس در يك يا دو بند توضيح داده مي شود كه در اين پايان نامه، چه ديدگاه يا راهكار جديدي نسبت به مسئله (موضوع) مورد بررسي وجود دارد. به عبارت ديگر نوآوري ها ً به صورت كاملا شفاف و صريح بيان مي شود. در ادامه ممكن است به نتايج بدست آمده نيز به طور مختصر و كلي اشاره شود. در آخرين بند از مقدمه به محتواي فصل هاي بعدي پايان نامه به اختصار اشاره مي شود. براي مشاهده دستورالعمل كامل دانشگاه صنعتي اميركبير(پلي تكنيك تهران) به [۲[\] يا به سايت كتابخانه](http://library.aut.ac.ir/Thesis%20Guide) دانشگاه صنعتي اميركبير(پلي تكنيك تهران)مراجعه نماييد.

نگارش صحيح يك پايان نامه در فهم آسان آن بسيار موثر است. در اين فصل مهمترين قواعد نگارشي كه بايد مورد توجه جدي نگارنده قرار گيرد، به اختصار بيان مي شود. اين قواعد را مي توان در محورهاي اصلي زير دسته بندي كرد:

- *•* فارسي نويسي
- *•* رعايت املاي صحيح
- *•* رعايت قواعد نشانه گذاري

### <span id="page-24-2"></span>**-۳ ۲ فارسي نويسي**

<span id="page-24-1"></span>در حد امكان سعي كنيد به جاي كلمات غير فارسي از معادل فارسي آنها استفاده كنيد، به ويژه در مواردي كه معادل فارسي مصطلح و رايج است . به طور مثال استفاده از كلمه «لذا» به جاي «براي همين» يا «به همين دليل» توجيهي ندارد . همچنين كلمه «پردازش» زيباتر از «پروسس» و معادل فارسي «ريز پردازنده» مناسب تر از «ميكروپروسسور» است . در اين گونه موارد چنانچه احتمال عدم آشنايي خواننده با معادل فارسي وجود دارد، يا اصطلاح غير فارسي معمول تر است، در اولين ظهور كلمه فارسي، اصل غير فارسي آن به صورت پاورقي آورده شود . اگر به ناچار بايد كلمات انگليسي در لابه لاي جملات گنجانده شوند، از هر طرف يك فاصله بين آنها و كلمات فارسي پيش و پس از آنها در نظر گرفته شود . <sup>۱</sup>شروع مقدمه نبايد چنان طولاني باشد كه هدف اصلي را تحت تاثير قرار دهد.

<span id="page-25-0"></span>چنانچه در پايان نامه از مختصر نويسي استفاده شود، لازم است در اولين استفاده، تفصيل آن در پاورقي آورده شود .

## **-۳ ۳ رعايت املاي صحيح**

رعايت املاي صحيح فارسي به مطالعه و درك راحت تر كمك مي كند. همچنين در نوشته هاي فارسي بايد در حد امكان از همزه « ء، أ، ؤ، ة، إ، ئ» استفاده نشود . به عنوان مثال «اجزاء هواپيما» و «آئين نگارش» ناصحيح، اما «اجزاي هواپيما» و «آيين نگارش» صحيح هستند.

## **-۳ ۴ رعايت قواعد نشانه گذاري**

<span id="page-25-2"></span><span id="page-25-1"></span>منظور از نشانه گذاري به كار بردن علامت ها و نشانه هايي است كه خواندن و فهم درست يك جمله را ممكن و آسان مي كند. در ادامه نشانه هاي معمول و متداول در زبان فارسي و موارد كاربرد آنها به اختصار معرفي مي شوند.

## **-۳ -۴ ۱ ويرگول**

ويرگول نشانه ضرورت يك مكث كوتاه است و در موارد زير به كار مي رود:

- *•* در ميان دو كلمه كه احتمال داده شود خواننده آنها را با كسره اضافه بخواند، يا نبودن ويرگول موجب بروز اشتباه در خواندن جمله شود.
- *•* ً در موردي كه كلمه يا عبارتي به عنوان توضيح، در ضمن يك جمله آورده شود. مثلا براي كنترل وضعيت فضاپيماها، به دليل آن كه در خارج از جو هستند، نمي توان از بالك هاي آيروديناميكي استفاده كرد.
	- *•* جدا كردن بخش هاي مختلف يك نشاني يا يك مرجع
		- *•* موارد ديگر از اين قبيل

پيش از ويرگول نبايد فاصله گذاشته شود و پس از آن يك فاصله لازم است و بيشتر از آن صحيح نيست.

#### **-۳ -۴ ۲ نقطه**

<span id="page-26-1"></span><span id="page-26-0"></span>نقطه نشانه پايان يك جمله است. پيش از نقطه نبايد فاصله گذاشته شود و پس از آن يك فاصله لازم است و بيشتر از آن صحيح نيست.

#### **-۳ -۴ ۳ دونقطه**

موارد كاربرد دونقطه عبارتند از:

- *•* پيش از نقل قول مستقيم
- *•* پيش از بيان تفصيل مطلبي كه به اجمال به آن اشاره شده است.
	- *•* پس از واژه اي كه معني آن در برابرش آورده و نوشته مي شود.
		- *•* پس از كلمات تفسير كننده از قبيل «يعني» و ...

<span id="page-26-2"></span>پيش از دونقطه نبايد فاصله گذاشته شود و پس از آن يك فاصله لازم است و بيشتر از آن صحيح نيست.

### **-۳ -۴ ۴ گيومه**

موارد كاربرد گيومه عبارتند از:

- *•* وقتي كه عين گفته يا نوشته كسي را در ضمن نوشته و مطلب خود مي آوريم.
- *•* در آغاز و پايان كلمات و اصطلاحات علمي و يا هر كلمه و عبارتي كه بايد به صورت ممتاز از قسمت هاي ديگر نشان داده شود.
	- *•* در ذكر عنوان مقاله ها، رساله ها، اشعار، روزنامه ها و ...

#### **-۳ -۴ ۵ نشانه پرسشي**

<span id="page-26-3"></span>پيش از «؟» نبايد فاصله گذاشته شود و پس از آن يك فاصله لازم است و بيشتر از آن صحيح نيست.

#### **-۳ -۴ ۶ خط تيره**

موارد كاربرد خط تيره عبارتند از:

- *•* جدا كردن عبارت هاي توضيحي، بدل، عطف بيان و ...
- <span id="page-27-0"></span>*•* به جاي حرف اضافه «تا» و «به» بين تاريخ ها، اعداد و كلمات

### **-۳ -۴ ۷ پرانتز**

موارد كاربرد پرانتز عبارتند از:

- <span id="page-27-1"></span>*•* به معني «يا» و «يعني» و وقتي كه يك كلمه يا عبارت را براي توضيح بيشتر كلام بياورند.
	- *•* وقتي كه نويسنده بخواهد آگاهي هاي بيشتر (اطلاعات تكميلي) به خواننده عرضه كند.
		- *•* براي ذكر مرجع در پايان مثال ها و شواهد.

نكته: بين كلمه يا عبارت داخل پرانتز و پرانتز باز و بسته نبايد فاصله وجود داشته باشد.

## **-۳ ۵ جدا يا سرهم نوشتن برخي كلمات**

<span id="page-27-2"></span>تقريباً تمامي كلمات مركب در زبان فارسي بايد از هم جدا نوشته شوند؛ به استثناي صفات فاعلي مانند «عملگر»، «باغبان» و يا «دانشمند» و كلماتي نظير «اينكه»، «آنها». در ادامه به نمونه هايي از مواردي كه بايد اجزاي يك كلمه جدا، اما بدون فاصله نوشته شوند، اشاره مي شود :

- .۱ در افعال مضارع و ماضي استمراري كه با «مي» شروع مي شوند، لازم است كه در عين جدا نوشتن، «مي» از بخش بعدي فعل جدا نيافتد . براي اين منظور بايد از «فاصله متصل» استفاده و «مي» در اول فعل با SS[۲](#page-27-3) از آن جدا شود. به طور مثال «مي شود» به جاي «مي شود».
- .۲ «ها»ي جمع بايد از كلمه جمع بسته شده جدا نوشته شود؛ مگر در برخي كلمات مانند «آنها». اين امر در مورد كلمات غير فارسي كه وارد زبان فارسي شده اند و با حرف «ها» جمع بسته مي شوند، مانند «كانال ها» يا «فرمول ها» مورد تاكيد است.

<span id="page-27-3"></span> ${}^{2}$ Shift+Ctrl+@

- .۳ حروف اضافه مانند «به» وقتي به صورت تركيب ثابت همراه كلمه پس از خود آورده مي شوند، بهتر است با SS از آن جدا شوند . مانند «به صورت»، «به عنوان» و «به لحاظ» . لازم به ذكر است هنگامي كه حرف اضافه «به» با كلمه پس از خود معناي قيدي داشته باشد، مثل «بشدت» يا «بسادگي»، بهتر است كه به صورت چسبيده نوشته شود .
- .۴ كلمات فارسي نبايد با قواعد عربي جمع بسته شوند؛ پس «پيشنهادها» صحيح و «پيشنهادات» اشتباه است .
	- .۵ اسم ها و صفت هاي دو قسمتي مثل «خط چين» و «نوشته شده» با SS از هم جدا مي شود .
		- .۶ شناسه ها با SS از كلمه اصلي جدا مي شود . مثل «شده اند» و «شده است».
- .۷ «است» هنگامي كه نقش شناسه را داشته باشد توسط SS از قسمت اصلي جدا مي شود . مانند «گفته است» .
- .۸ ً بند پيشين نبايد باعث افراط در استفاده از فاصله متصل شود. مثلا عبارت «نوشته مي شود « صحيح و عبارت «نوشته مي شود» ناصحيح است.
- .۹ ً فعل هاي دو كلمه اي كه معناي اجزاي آنها كاملا با معناي كل متفاوت است، بهتر است كه با SS از هم جدا شوند .
	- .۱۰ كلمات مركب مثل كلمه «دوكلمه اي» در عبارت «فعل هاي دوكلمه اي» و «يادداشت برداري».
		- .۱۱ مصدرهاي دو قسمتي با SS از هم جدا مي شوند . مثل «ذوب كردن» و «واردكردن» .
			- .۱۲ صفات تفضيلي مثل « آسان تر».

## **فصلچهارم**

<span id="page-29-0"></span>**مشخصات يك پايان نامه و گزارش علمي**

اگرچه براي همه انواع نوشته ها، مشخصات و ويژگي هاي واحد و معيني نمي توان ذكر كرد، با اين حال در يك پايان نامه يا گزارش علمي بايد نكات و موارد كلي كه در اين فصل ذكر مي شود، بطور كامل رعايت شده باشد.

دقت كنيد كه پس از عنوان فصل بايد حداقل توضيحي كوتاه در مورد موضوع نوشته شود و نمي توان مستقيماً بعد از آن عنوان بخش را نوشت و همين طور پس از عناوين بخش ها و زيربخش ها.(مانند دستورالعمل حاضر)

## **-۴ ۱ برخورداري از غناي علمي**

<span id="page-30-1"></span><span id="page-30-0"></span>يك پايان نامه بايد پيش از هر چيز به لحاظ علمي از غناي لازم برخوردار باشد. يعني هدف و پيام روشني داشته باشد و از پيش زمينه علمي، بيان دلايل علمي، ارجاعات مورد نياز و نتيجه گيري شفاف بهره ببرد.

## **-۴ ۲ ارجاع به موقع و صحيح به منابع ديگر**

ً هر جمله اي كه در يك پايان نامه نوشته مي شود يا يك جمله كاملا بديهي است يا بايد دليل آن بيان شود و يا اينكه بايد به منبعي كه آن موضوع را نقل يا اثبات كرده، ارجاع داده شود. اگر مطلب يا گفتاري از منبعي عيناً در گزارش نقل مي شود، بايد آن مطلب داخل گيومه قرار گيرد و با ذكر ماخذ و شماره صفحه، به آن اشاره گردد.

### **-۴ ۳ ساده نويسي**

<span id="page-30-2"></span>سادگي از ضروريات يك نوشته است. نويسنده بايد ساده، روان و در عين حال شيوا و رسا بنويسد و عبارات مبهم، جملات پيچيده و كلمات نامأنوس در نوشته خود به كار نبرد. اگر چه افراط در اين امر نيز، به شيوايي نوشته صدمه مي زند. به كارگيري لغات و اصطلاحات دشوار و دور از ذهن و عبارات و جملات نامنظم و مبهم موجب ايجاد اشكال در فهم خواننده خواهد شد .

براي سادهنويسي بايد در حد امكان از به كارگيري كلمات «ميبايست»، «بايستي»، «گرديد»، «بوده باشد» و مانند آنها كه تكلف آور، غلط مصطلح و يا غيرشيوا هستند، به جاي «بايد»، «است»، «شد» و مثل آنها، اجتناب شود . همين طور، «در جهت» نمي تواند جايگزين خوبي براي كلمه رواني مثل «براي» باشد . كلمات و جملات روان و ساده مي توانند اغلب مفاهيم را براحتي منتقل كنند .

دقت در تنظيم بندها (پاراگراف ها) نيز كمك شاياني به رواني و سادگي فهم مطلب مي كند . بندهاي طولاني نيز مانند جملات طولاني مي توانند خسته كننده باشند و خواننده را سردرگم كنند . يك بند نبايد كمتر از سه يا چهار سطر يا بيشتر از ۱۰ تا ۱۵ سطر باشد.

## **-۴ ۴ وحدت موضوع**

<span id="page-31-1"></span><span id="page-31-0"></span>نويسنده بايد در سراسر نوشته از اصل موضوع دور نيافتد و تمام بحث ها، مثال ها و اجزاي نوشته با هماهنگي كامل، پيرامون موضوع اصلي باشد و تاثيري واحد در ذهن خواننده القا كند.

### **-۴ ۵ اختصار**

<span id="page-31-2"></span>پايان نامه يا گزارش علمي بايد در حد امكان، مختصر و مفيد باشد و از بحث هاي غير ضروري در آن پرهيز شود. نوشتن مطالب ارزشمندي كه هيچ ربطي به موضوع ندارد، فاقد ارزش علمي است.

## **-۴ ۶ رعايت نكات دستوري و نشانه گذاري**

در سراسر پايان نامه بايد قواعد دستوري رعايت شود و اركان و اجزاي جمله در جاي مناسب خود آورده شود. همچنين رعايت قواعد نشانه گذاري سبب مي شود كه بيان نويسنده روشن باشد و خواننده به سهولت و با كمترين صرف انرژي مطالب را مطالعه و درك كند.

### **-۴ ۷ توجه به معلومات ذهني مخاطب**

<span id="page-31-4"></span><span id="page-31-3"></span>نويسنده بايد همواره مخاطب خود را در برابر خود تصور كند و با توجه به معلومات ذهني مخاطب تمامي پيش نيازهاي لازم براي درك مطالب مورد بحث را، از پيش براي مخاطب فراهم كند.

## **-۴ ۸ رعايت مراحل اصولي نگارش**

هر كار علمي زماني به بهترين شكل قابل انجام است كه بر اساس يك برنامه ريزي مشخص انجام شود. تهيه يک متن علمي با کيفيت نيز نيازمند برنامه٫ پزي مناسب و اجراي منظم آن مي باشد. مراحل نگارش

#### فصل چهارم: مشخصات يك پايان نامه و گزارش علمي

را عموماً مي توان به ترتيب زير درنظر گرفت:

- *•* تهيه فهرستي از عناوين اصلي و فرعي كه بايد نوشته شود
- *•* اولويت بندي و تعيين ترتيب منطقي فصل ها و بخش هاي گزارش
	- *•* گردآوري اطلاعات اوليه راجع به هر بخش و زيربخش
- *•* تدوين مطالب جديدي كه بايد به قلم نگارنده به گزارش اضافه شود
- *•* تايپ كردن مطالب با رعايت كامل نكاتي كه در اين دستورالعمل آموزش داده مي شود

رعايت نظم و ترتيب در اجراي مراحل ذكر شده هم فرآيند تهيه پايان نامه يا گزارش علمي را براي نگارنده آسان مي كند و هم كيفيت نگارش را به ميزان قابل توجهي افزايش مي دهد.

**فصلپنجم**

<span id="page-33-0"></span>**جمع بندي و نتيجه گيري و پيشنهادات**

<span id="page-34-0"></span>در پايان گزارش هاي علمي و فني لازم است كه جمع بندي يا نتيجه گيري نهايي ارائه شود. در اين موارد مي توان آخرين فصل پايان نامه كه پيش از مراجع قرار مي گيرد را به اين امر اختصاص داد.

## **-۵ ۱ پيشنهادات**

در اين بخش پيشنهاداتي كه محقق جهت ادامه تحقيقات دارد ارايه مي گردد. دقت شود كه پيشنهادات بايد از تحقيق انجام شده و نتايج ان حاصل شده باشد و از ذكر جملات كلي بايد پرهيز كرد.

## **فصلششم**

## <span id="page-35-0"></span>**موارد به روزرساني**

## **-۶ ۱ استفاده از subfigure**

براي شكلهاي [۶](#page-36-2)-۱ و ۶-[۲](#page-36-3) به كد مراجعه نماييد

<span id="page-36-2"></span><span id="page-36-0"></span>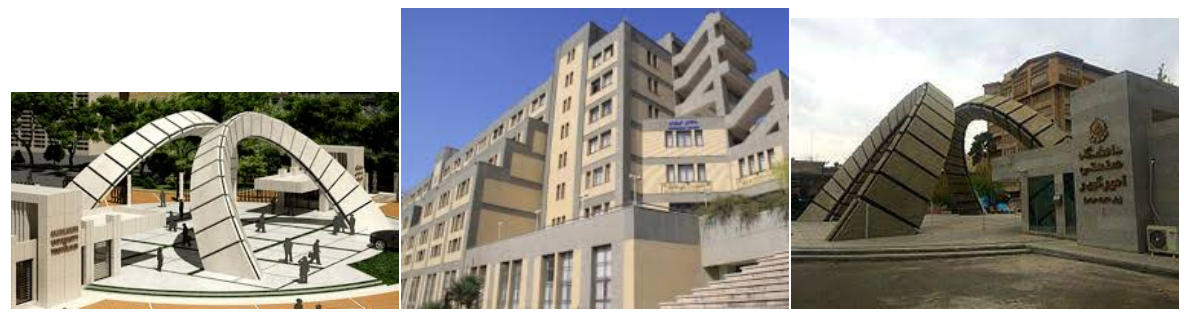

test3 ( $\zeta$ ) (1test2 ( $\zeta$ ) (1test2 ( $\zeta$ ) (1test1 ( $\bar{1}$ )

شكل ۶-۱: دانشگاه اميركبير

<span id="page-36-3"></span>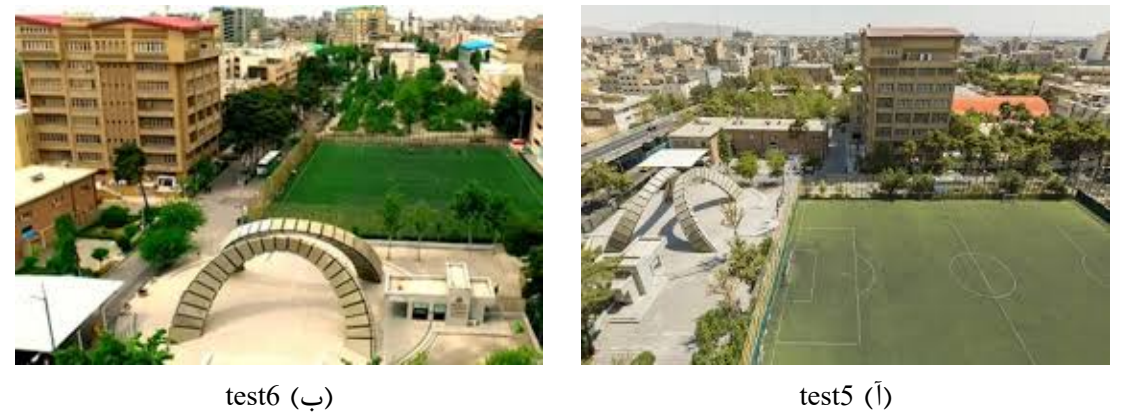

شكل ۶-۲: پلى تكنبيک

**-۶ ۲ فرض**

**فرض -۶ -۲ .۱** براي استفاده از فرض كافيست از فرمت زير استفاده كنيد

<span id="page-36-1"></span>*\begin{asum}*

*\end{asum}*

## **-۶ ۳ جدول**

## **-۶ -۳ ۱ چندسطري**

مثالي از جدول چند سطري را مي توانيد در -۶ [۱](#page-37-3) مشاهده نماييد.

<span id="page-37-3"></span>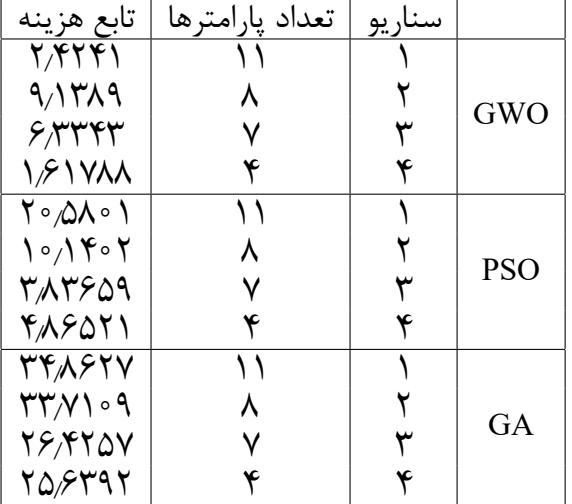

<span id="page-37-1"></span><span id="page-37-0"></span>جدول ۶–۱: مقايسه الگوريتمهاي بهينهساز

**-۶ -۳ ۲ مقياس بندي**

براي تنظيم جدول مي توانيد از دستور زير استفاده نماييد

<span id="page-37-2"></span>\adjustbox{max width=\textwidth,max totalheight=\textheight, keepaspectratio}{ \begin{tabular}...

- .
- .
- 
- .

\end{tabular}}

يا

\adjustbox{width=\columnwidth,max totalheight=\textheight, keepaspectratio}{

\begin{tabular}...

- .
- 
- .
- .

\end{tabular}}

نمونه جدول بدون تنظيم

<span id="page-38-1"></span>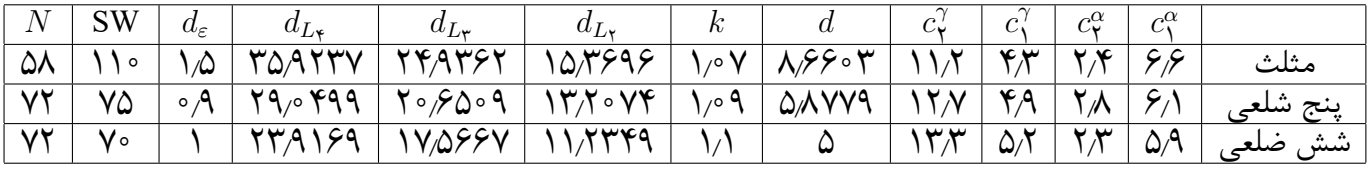

جدول ۶-۲: پارامترهاي الگوريتم

نمونه جدول با تنظيم سايز

<span id="page-38-2"></span>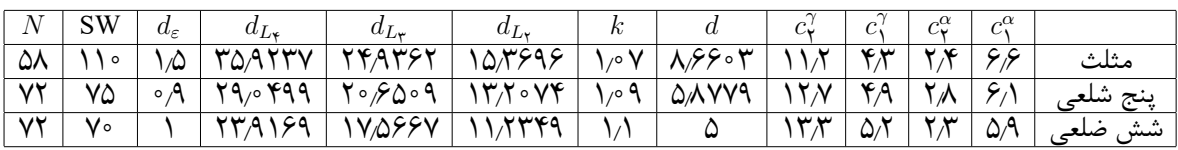

#### جدول ۶-۳: پارامترهاي الگوريتم

<span id="page-38-3"></span>

| $\overline{N}$ | SW  | $d_{\varepsilon}$ | $a_{L\star}$  | $a_{L_{\bm{\tau}}}$ | $a_{L_{\mathbf{v}}}$ | $\kappa$     |                  | $c{\mathfrak{c}}$ | $\sim$                    | $c^{\alpha}$ | $c^{\alpha}$ |        |
|----------------|-----|-------------------|---------------|---------------------|----------------------|--------------|------------------|-------------------|---------------------------|--------------|--------------|--------|
| ۵۸             | ه ۱ |                   | TQATTY        | TYATSY              | 10/٣۶٩۶              | <b>\</b> ^ \ | $\lambda$ ۶۶۰۳   | ۱۱۸               | $\mathcal{F} \mathcal{N}$ | Y .E         | عهو          | مثلث   |
| v۲             | ٧۵  | $\circ$ $\circ$   | 79,0999       | ۲۰٬۶۵۰۹   ۱۳٬۲۰۷۴   |                      | $\sqrt{2}$   | $\triangle$ AVV9 | $\lambda Y N +$   | $\mathfrak{r}_A$          | ۲∧           | 6.1          | پنج شا |
| $\vee\vee$     | V۰  |                   | <b>TWA189</b> | /۷٬۵۶۶۷             |                      |              |                  |                   | $\Delta/$                 | س پ          | $\Delta$ A   | شش     |

جدول ۶-۴: پارامترهاي الگوريتم

- **-۶ -۳ ۳ استفاده از قضيه**
	- **قضيه -۶ -۳ .۱** تست

**برهان**. تست

<span id="page-38-0"></span> $\Box$ 

براي تغيير كلمه برهان به اثبات، مي توانيد خط ۵۲ در commands.tex را غير فعال نماييد. اشكال هر سطح از itemize را مي توانيد با مراجعه به tex.commands تغيير دهيد، كامنت هاي مربوطه براي اينكار مشخص شده است (خطوط ۴۴ تا ۵۰). نمونه اي از itemize چهار سطحي:

$$
\begin{array}{cc}\n\bullet & \text{im} \\
\bullet & \text{im} \\
\bullet & \text{im} \\
\hline\n-\end{array}
$$

## **منابع و مراجع**

- <span id="page-40-0"></span>[۱] نجفي، دكتر بهزاد. هندسه ي منيفلد. دانشگاه صنعتي اميركبير، .۱۳۸۸
- <span id="page-40-5"></span><span id="page-40-4"></span>[۲] ذاكري، مهندس محمدرضا. دستورالعمل و راهنماي نگارش پايان نامه. دانشگاه صنعتي اميركبير، .۱۳۹۱
- <span id="page-40-3"></span><span id="page-40-2"></span>[3] Bidabad, Behroz and Tayebi, Akbar. A classification of some finsler connections and their applications. arXiv preprint arXiv:0710.2816, 2007.

[۴] بيدآباد، دكتر بهروز. هندسه ي منيفلد. دانشگاه صنعتي اميركبير، .۱۳۸۹

<span id="page-40-1"></span>[5] Najafi, B, Shen, Z, and Tayebi, A. Finsler metrics of scalar flag curvature with special non-riemannian curvature properties. Geometriae Dedicata, 131(1):87–97, 2008.

## **پيوست**

<span id="page-41-0"></span>موضوعات مرتبط با متن گزارش پايان نامه كه در يكي از گروه هاي زير قرار مي گيرد، در بخش پيوست ها آورده شوند:

- .۱ اثبات هاي رياضي يا عمليات رياضي طولاني .
- .۲ داده و اطلاعات نمونه (هاي) مورد مطالعه (Study Case (چنانچه طولاني باشد .
	- .۳ نتايج كارهاي ديگران چنانچه نياز به تفصيل باشد .
- .۴ مجموعه تعاريف متغيرها و پارامترها، چنانچه طولاني بوده و در متن به انجام نرسيده باشد .

### **كد ميپل**

with(DifferentialGeometry): with(Tensor):  $DGsetup([x, y, z], M)$ frame name: M  $a := evalDG(D_x)$  $D_{x}$ b := evalDG(-2 y z D x+2 x D y/z^3-D z/z^2)

## <span id="page-42-0"></span>**واژه نامه ي فارسي به انگليسي**

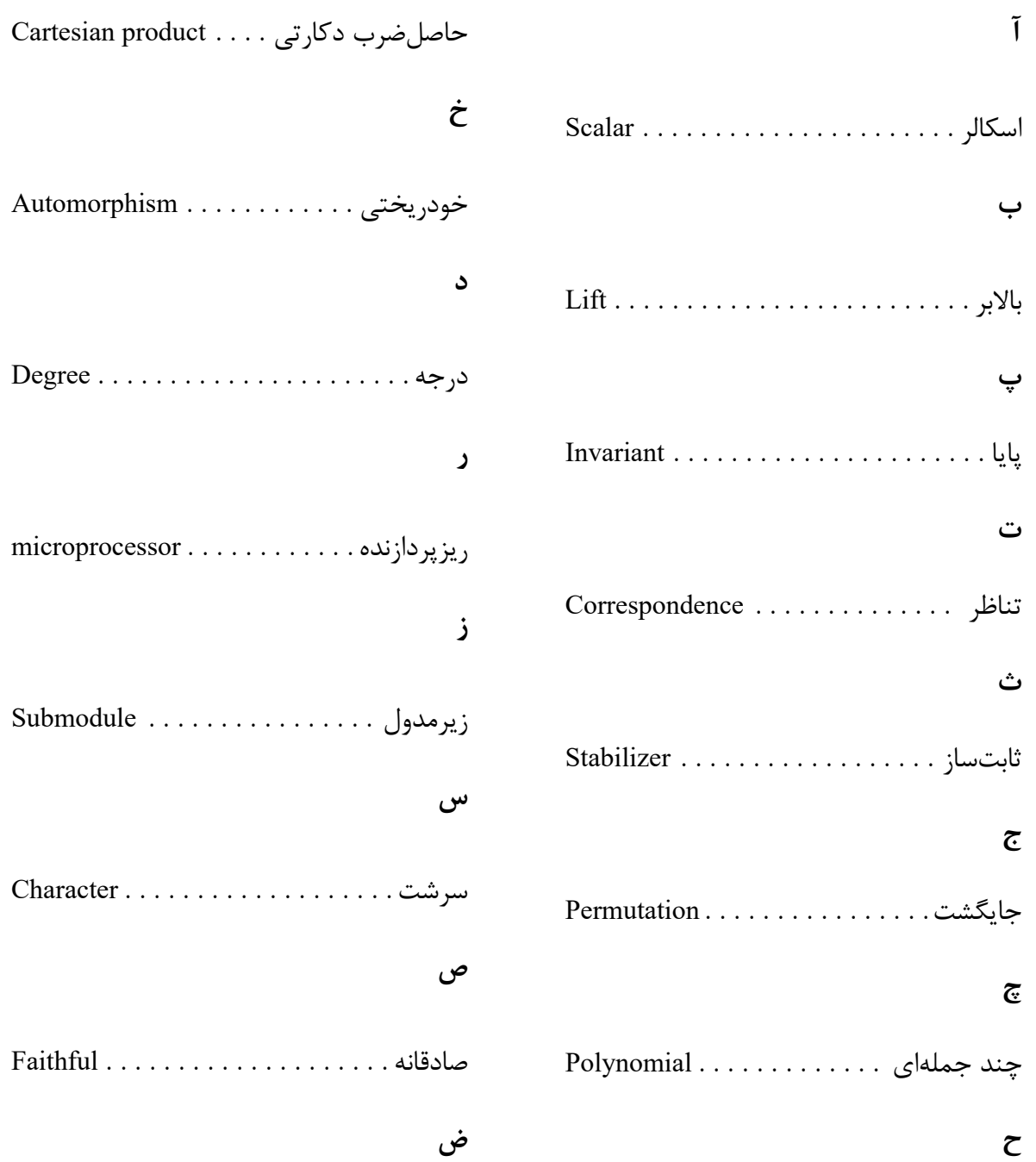

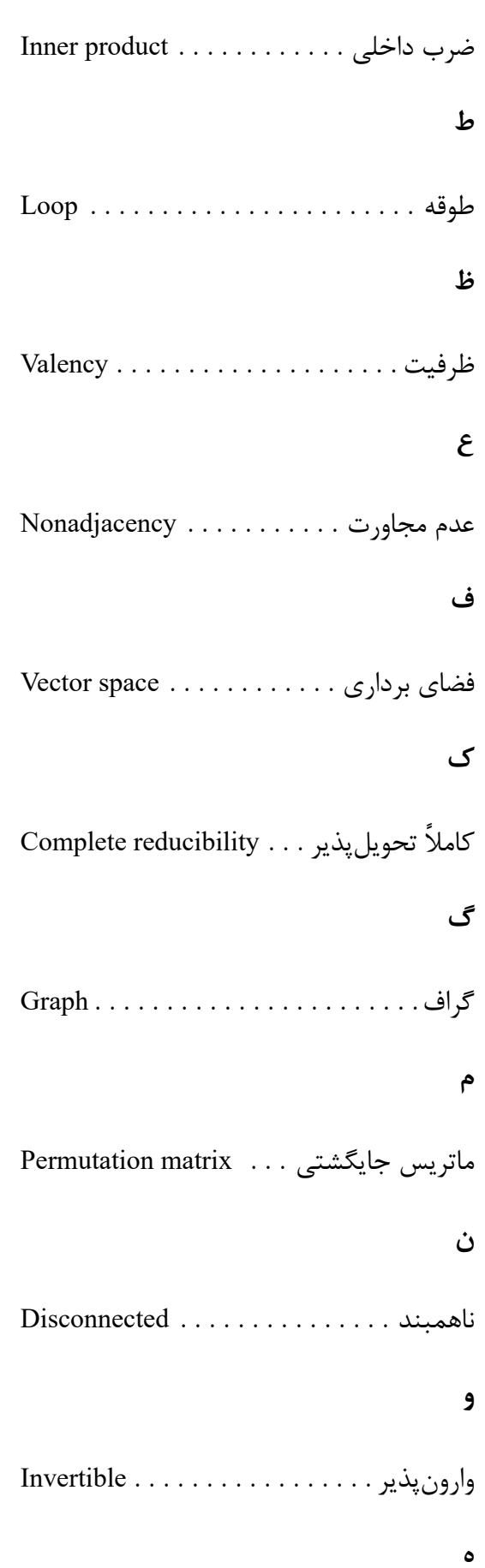

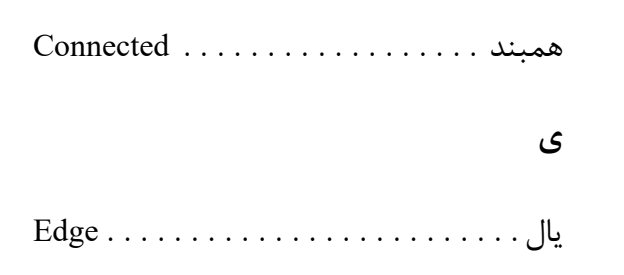

## <span id="page-44-0"></span>**واژه نامه ي انگليسي به فارسي**

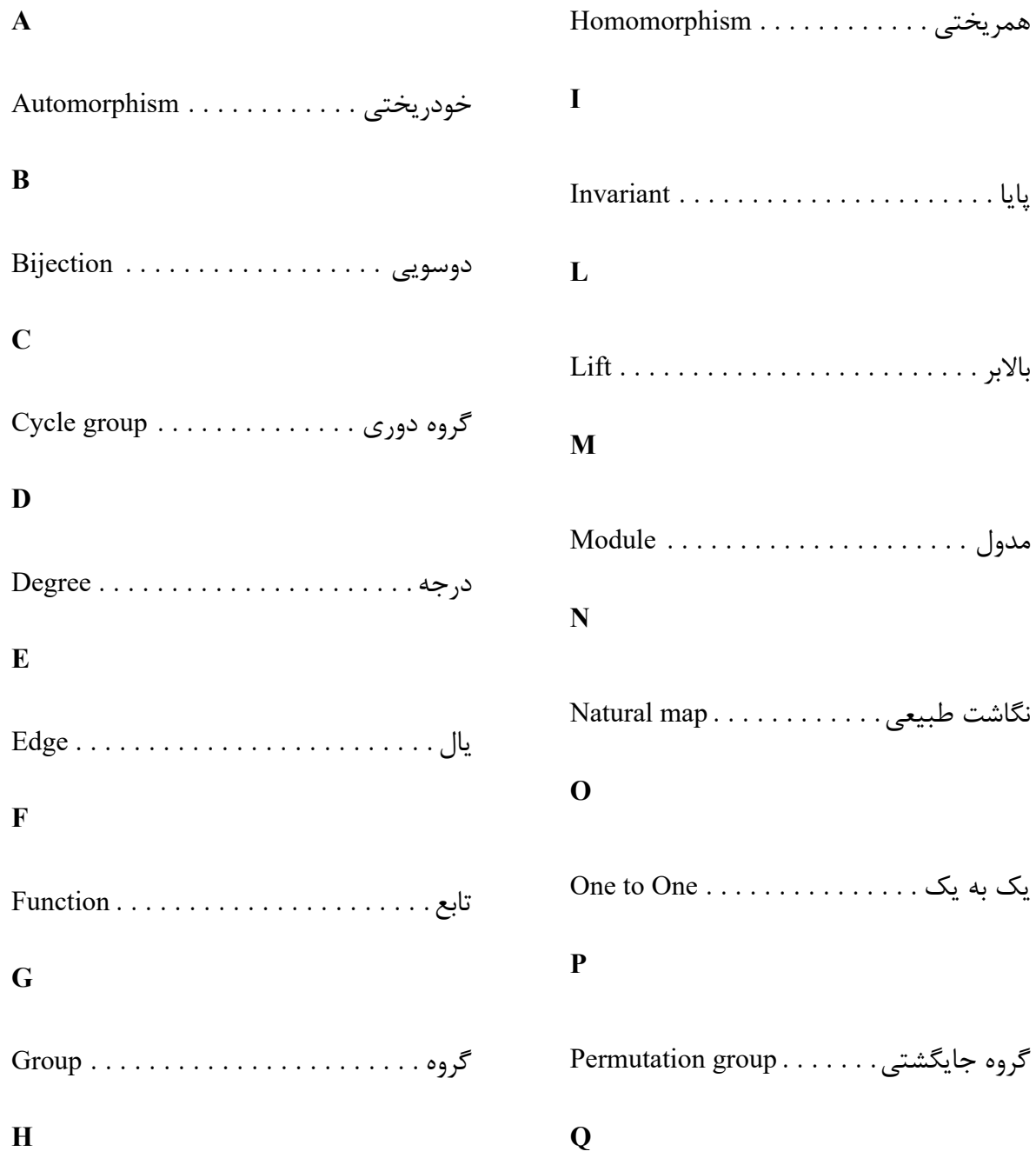

۳۲

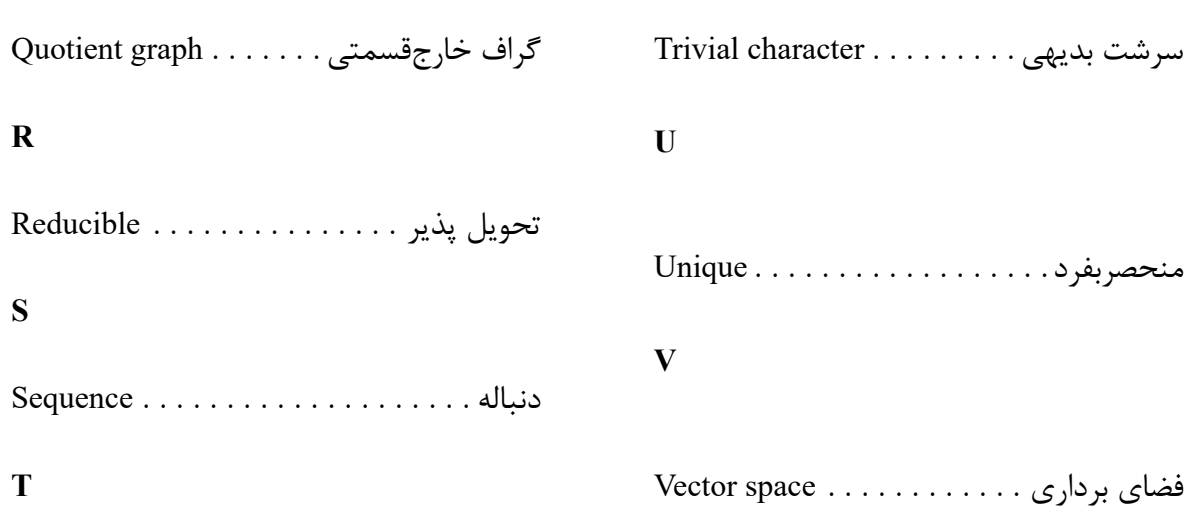

## **نمايه**

اجرا، بي دي، تك لايو، ثالث، جهان، حمايت، خواهش، دنيا، ريحان، زي پرشين، سوال، شيرين، صميمي، ضمير، طبيب، عنصر، مركز دانلود، پارسي لاتك، چهار، ژاكت، كتاب،

گزينه،

## **Abstract**

This page is accurate translation from Persian abstract into English.

### **Key Words:**

Write a 3 to 5 KeyWords is essential. Example: AUT, M.Sc., Ph. D,..

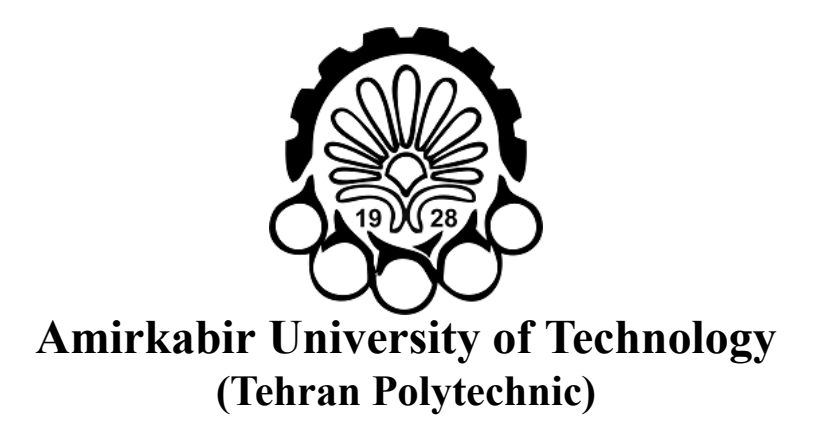

**Department of ...**

**M. Sc. Thesis**

## **Title of Thesis**

**By**

**Name Surname**

**Supervisor Dr.**

> **Advisor Dr.**

**Month & Year**